## **Ergänzung zum Handbuch – Update Raumanzeige**

## **Aufgabe/Anlass**

Neben vielen, sehr begeisterten Rückmeldungen erhielt ich auch den Wunsch von Eltern übermittelt, dass diese auf der Reservierungstabelle die Raumangabe bei der einzelnen Lehrkraft sehen möchten, damit sie durch die Reihenfolge ihrer Termine, den Weg dazwischen optimieren können (kurzer Weg – erspart eventuell den Zwischenzeitraum). Die Angabe des Raumes auf ihrem Terminplan kommt dafür aber zu spät.

Um nicht für alle Schulen die Reservierungstabelle zu vergrößern (zwei Zeilen je Lehrkraft mit Name und Vorname auf drei Zeilen je Lehrkraft mit Name, Vorname und Raum) habe ich in der Tabelle config die Wahlmöglichkeit dazu eingefügt. Standardmäßig ist die bisherige Zweizeilenlösung ohne Raumangabe eingestellt.

## **Umsetzung**

Von der Verwaltungsseite ausgehend auf den Link **Tabelle config** klicken:

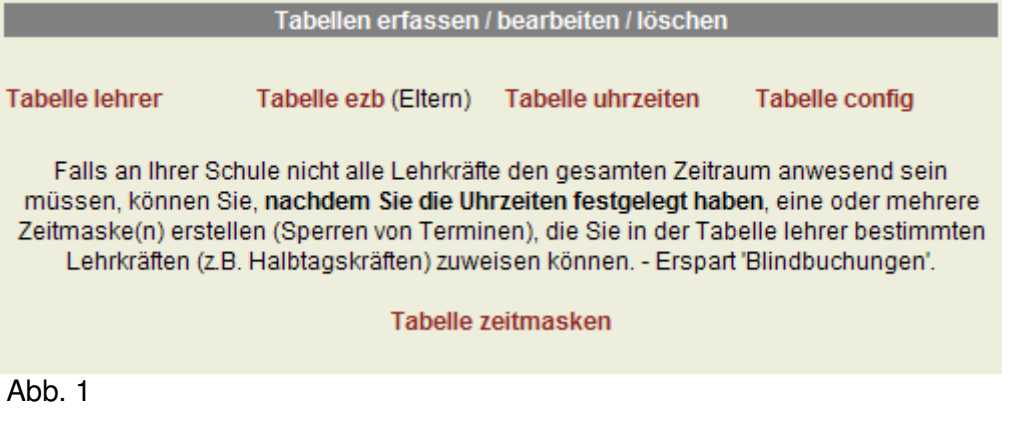

Auf der Konfigurationsseite (Tabelle config) gibt es nun nach dem Punkt **'Reservierung für'** neu die '**Wahlmöglichkeit für die Raumanzeige in der Reservierungstabelle'**

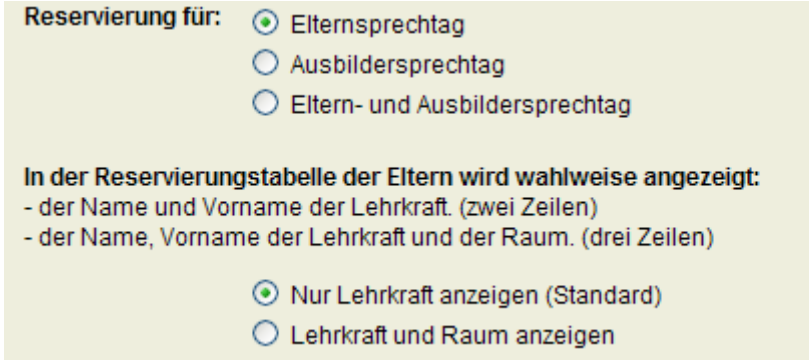

Abb. 2

Wenn Sie **'Nur Lehrkraft anzeigen'** gewählt haben (markierter Optionsbutton) sieht das Ergebnis wie bisher aus. (Abb.3)

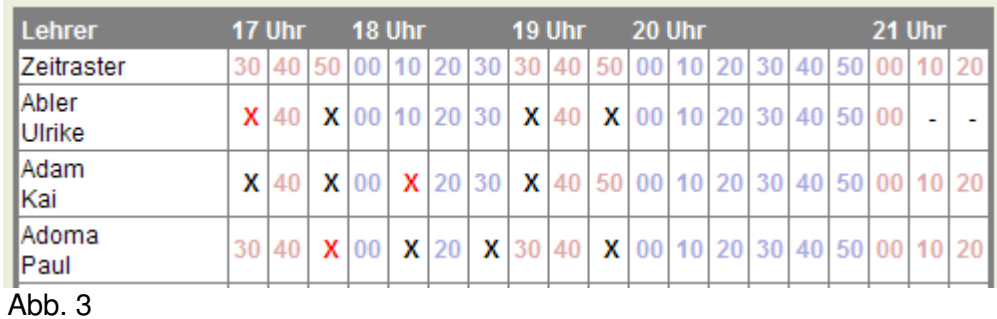

Haben Sie **'Lehrkraft und Raum anzeigen'** ausgewählt (markiert) und gespeichert, dann wird die Tabelle wie in Abb. 4 dargestellt

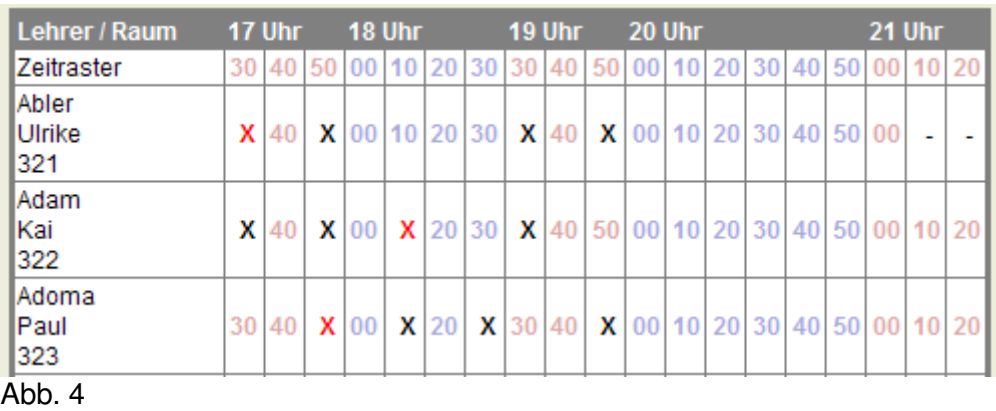

Um die geänderte Auswahl zu fixieren, müssen Sie den Button 'Speichern' am Ende der Seite anklicken!